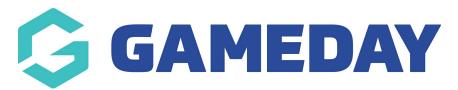

## Changing a Customers Email Address or Other details stored in their profile

Last Modified on 15/09/2020 3:30 pm AEST

Sometimes you will need to change a Customers profile information.

Step 1: Login to your BigCommerce Shop Back end

Step 2: Click on CUSTOMERS > SEARCH

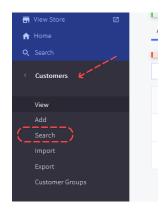

Step 3: Click on the three dots on the far right of the customer's preview information

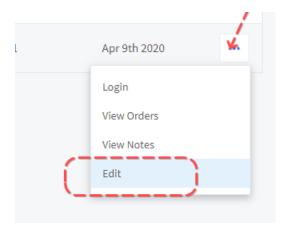

Step 4: Change the required field you need to and then click Save and Exit

## **Related Articles**